# **Allen Bradley SLC500 or MicroLogix Application Note**

This document describes how to configure a Paradigm operator interface terminal to allow communications with an Allen Bradley SLC500 or MicroLogix. The communications protocol supports access to numeric registers, flags, and control actions. Please read this document carefully before attempting to configure communications with these devices.

## **SLC500 using DF1 with cable P895005Z**

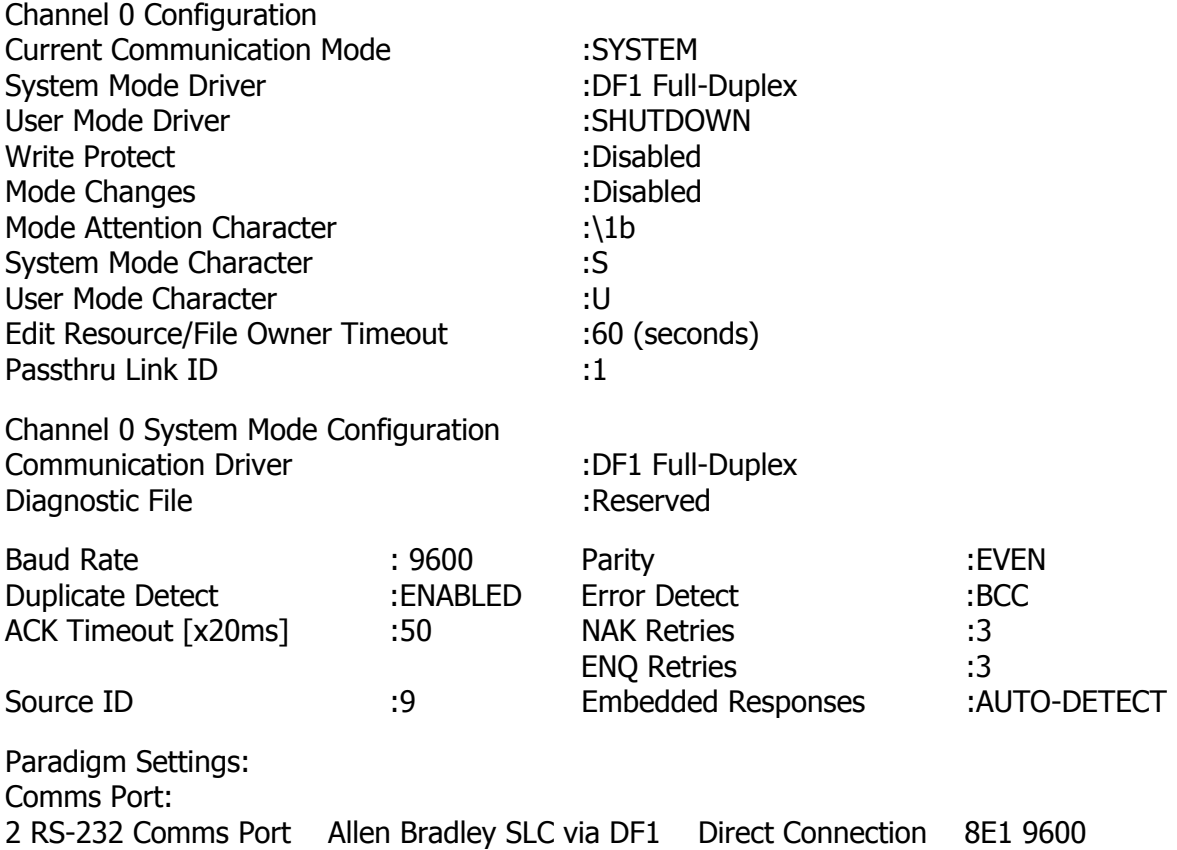

## **SLC500 using DH-485 with cable P895013Z**

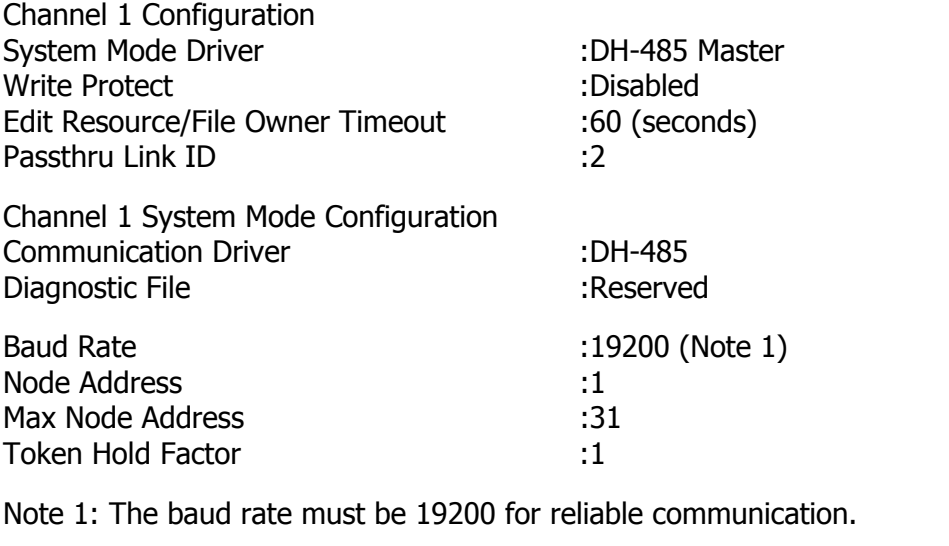

Paradigm Setting: Comms Port: 3 RS-485 Comms Port Allen Bradley SLC via DH-485 Direct Connection 8E1 19200

#### **MicroLogix using DH-485 with cable P895047Z** (1000 must be series C or higher)

Select Micro FULL-DUPLEX in programming Software.

Use bridge cable P895047Z to connect to a 1761-CBL-PM02 if a direct connection to the PLC is desired.

Paradigm Setting: Comms Port: 2 RS-232 Comms Port Allen Bradley SLC via DH-485 Direct Connection 8N1 19200

Proper communications in a system of a MicroLogix, SLC, via AIC modules to Paradigm operator interfaces can be obtained by making the MicroLogix node address the highest of the three. If more than one MicroLogix is present, see<http://www.ab.com/support>choose MicroLogix and look at technical documents 9106 and 10519, to assist in configuring the PLC's.

### **MicroLogix using driver "MicroLogix via DF-1" with cable P895047Z**

Use bridge cable P895047Z to connect to a 1761-CBL-PM02 if a direct connection to the PLC is desired.

To use the RS-485 connector on a Net-AIC: Paradigm terminals 6 and 8 connect to B Paradigm terminals 7 and 9 connect to A In addition a 1K resistor must be fitted between terminals 9 and 10 on the Paradigm.

Select, appropriately, BCC or CRC error checking under Options in COMMS DEVICES.

## **Configuring Timers and Counters**

Timers and Counters comprise 3 words. Therefore, one cannot use the Direct PLC Reference method to obtain the Preset and Accumulated values. Instead, use Comms Blocks, selecting T4, and enter the address of the first Timer. In the Size column, enter 3 times the number of Timers desired. Do likewise for Counters. The first word will be the Status word, the register that holds the Enable bit, Done bit, etc. The second word is the Preset value, and the third word is the Accumulated value.

We recommend the following approach:

In COMMS BLOCKS Comms Block A: Address  $=$  T4:0  $Size = 9 (3 Times)$ 

In NAMED DATA: Name = T0STAT

Maps To  $= A[0]$ Name = T0PRS Maps To  $= A[1]$ Name = T0ACC Maps To  $= A[2]$ Name = T1STAT Maps  $To = A[3]$ Name = T1PRS Maps To  $= AI41$ Name = T1ACC Maps To  $= A[5]$ etc.

Of course, you do not have to define a name if you don't need to use the register.

When inserting a display item, you then set Value to T1PRS to select the preset of T4:1.